# **SKANSKA**

### Take Useful Courses in Skanska's Induction Portal

Kaikki kurssit Sinun kurssisi Työturvallisuus, Tvömaahan työterveys ja ympäristö perehdyttäminen **AVAA AVAA** 

Co-operation with Skanska requires knowledge of co-operation-related matters and, for example, occupational safety-related skills. With Skanska's Induction Portal, learning is easy and free of charge. The portal is intended for Skanska's cooperation partners, such as subcontractors, goods suppliers, representatives of educational institutions, designers, and trainees.

Topics of the online courses include, for example, fire safety, danger area delimitation, concrete pumping safety, waste management, and designer tools. It takes about 30 minutes to complete an online course. If necessary, the online course can be interrupted and resumed afterwards. Courses can also be taken using various mobile devices, such as a tablet computer or smartphone.

If you have taken courses in Skanska's old subcontractor portal since the beginning of 2017 and have entered your e-mail address to the portal, your results have been transferred to the new Induction Portal. In other cases, your results have not been transferred and you need to take the courses again.

### How do I start?

- 1. Open your browser and go to https://elearning.skanska.fi. Check that your browser settings allow pop-up windows.
- 2. If this is your first time logging in to the portal, register as a new user. Fill in at least the mandatory fields marked with an asterisk. You can find your tax number, for example, on your photo ID or tax card, or by logging in to the vero.fi service. Finally, click "Rekisteröidy" ("Register") and continue to the homepage of the Induction Portal. If you have a tax number, enter it and click the "Hae tiedot" ("Get info") button. Fill in the missing information and finally click the "Rekisteröidy" ("Register") button. If you do not have a tax number, you can log in to the Induction Portal by filling in the required information and clicking "Rekisteröidy" ("Register").
- 3. The "Organisaatio" ("Organisation") section contains a pre-compiled list of Skanska's co-operation partners in alphabetical order. If your organisation is not on the list, send a message to oppimisymparisto@skanska.fi and request that your organisation is added to the list.
- 4. Having logged in to the portal once, you can log in the next time using the ID and password sent to your e-mail address or phone number, without using your tax number.
- 5. The homepage of the Induction Portal lists the course categories. For example, clicking the category related to occupational safety, the environment, and occupational health displays a list of the related courses. A list of site-specific online induction courses can be found under the work site induction category.

## **SKANSKA**

However, please note that online induction is not yet being used at all Skanska's work sites.

#### How can I find the Ready for Work – Work Site Induction online course?

After registration and logging in to the portal, you are on the front page.

#### **SKANSKA** Perehdytysportaali

Koti Todistus Kirjaudu ulos

#### Hei l

Tervetuloa Skanskan perehdytysportaaliin.

Portaali on tarkoitettu esimerkiksi aliurakoitsijoille, suunnittelijoille, tavarantoimittajille, opiskelijoille, oppilaitosten edustajille ja muille yhteistyökumppaneille.

Portaalissa voit suorittaa esimerkiksi työturvallisuuden verkkokursseja ja tulostaa todistuksen suorittamistasi kursseista.

Ennen työmaalla työskentelyä sinun tulee suorittaa Valmiina työhön - työmaille perehdytys -verkkokurssi (FI / EN / ET / RU / PL).

Mukavia opiskeluhetkiä!

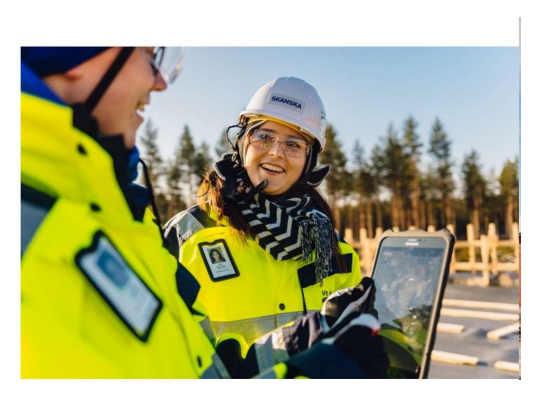

The introductory text contains the "Valmiina työhön – työmaille perehdytys" online course quick links directly to different language versions (FI, EN, ET, RU, PL). All you have to do is run one language version at a time. The approved performance is valid for 24 months.

#### Certificate of your achievements

For a certificate of your achievements, click the link "Todistus" ("Certificate") on the front page (see image above). You can send the certificate to your superior's or your own e-mail address or print it out and take it with you. Your achievements will also automatically be recorded in the Skanska's learning environment register, from where it can be retrieved afterwards.

#### Additional information

oppimisympäristö@skanska.fi